Список заданий

1. Если дома есть Lego Mindstorms, собираем робота Танкбот <https://education.lego.com/ru-ru/support/mindstorms-ev3/building-instructions>

- Или своего робота с применением пройденного материала.

- Если нет Lego Mindstorms, скачиваем программу Lego Digital Designer (симулятор конструктора Lego).

Для Windows: https://www.filehorse.com/download-lego-digital-designer/download/ Для MAC: https://mac.filehorse.com/download-lego-digital-designer/download/

- Если нет Lego Mindstorms и нет компьютера, но есть другой конструктор, пробуем собрать из него похожего робота.

- Если конструктора нет, то изучаем программу.

2. Пишем программу. Скачать программу EV3 можно по ссылке https://education.lego.com/ru-ru/downloads/mindstorms-ev3/software

Комбинированный режим работы датчика

Объединение нескольких режимов работы инфракрасного датчика в одной программе чревато тем, что ваш робот будет вести себя непредсказуемо, поскольку датчику нужно время, чтобы переключиться с одного режима на другой. **Приближение маяка** (Beacon Proximity) и **Направление маяка** (Beacon Heading) это единственные режимы работы инфракрасного датчика, которые можно использовать вместе без задержек.

Напишите в EV3 вот такую программу. Запустите ее. Как ведет себя робот?

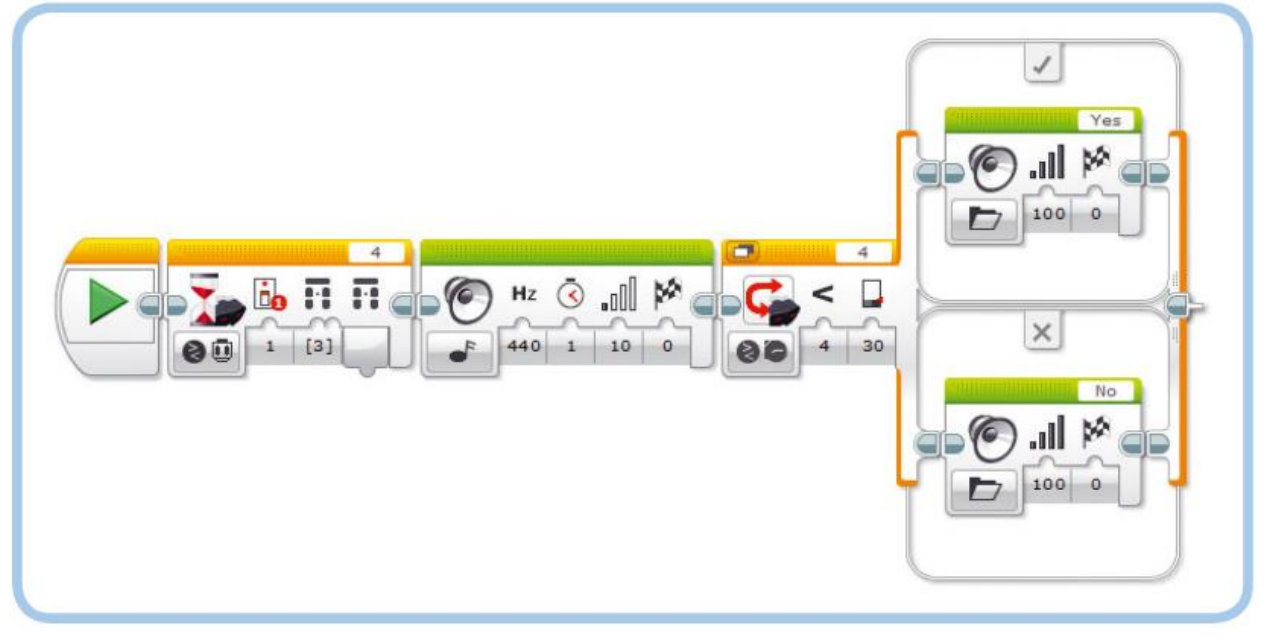

ПРАКТИКУМ № 46:

СЛЕДУЙ ЗА МНОЙ!

Можете ли вы запрограммировать робота EXPLOR3R следовать за вами по прямой, сохраняя постоянную дистанцию? Используйте инфракрасный датчик в режиме

**Приближение** (Proximity) для определения расстояния до вашей руки (держите ее перед роботом). Робот должен следовать за вами, когда вы перемещаете руку; если вы поднесете руку ближе к роботу, он должен откатиться назад. Пусть робот стоит на месте, если он «видит» вашу руку на расстоянии от 35 до 45%.